LIVE (Mobile) SCORING INSTRUCTIONS
In 2020, the RIGA will be doing all scoring electronically. One person will input scores for you and all fellow competitors in your group via the USGA TM (Golf Genius) Mobile app. All competitors must verbally confirm scores in the scoring area with the "group scorer" and Tournament Scoring Official immediately upon completion of your round.

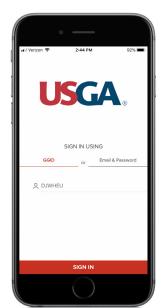

Download the free USGA Tournament Management app from the App Store or Google Play Store. Log in using the GGID given to you at the first tee (you can also find it on your paper scorecard, if applicable).

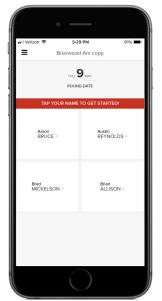

Only one (1) person in each group needs to do the scoring input - select any name to proceed. We strongly encourage you to enter scores upon the completion of each hole, just as you would when writing them down on a scorecard.

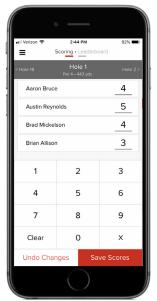

Use the number keypad to enter the GROSS scores for each player in your group. Hit Save Scores to move to the next hole.

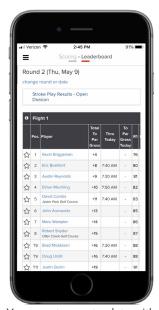

You can stay up-to-date with the live leaderboard whether you're on the course or hanging out at home. Click Live Leaderboard at the top to see results.